# **CrystalView IP** KVM Network Extender, DVI, Audio

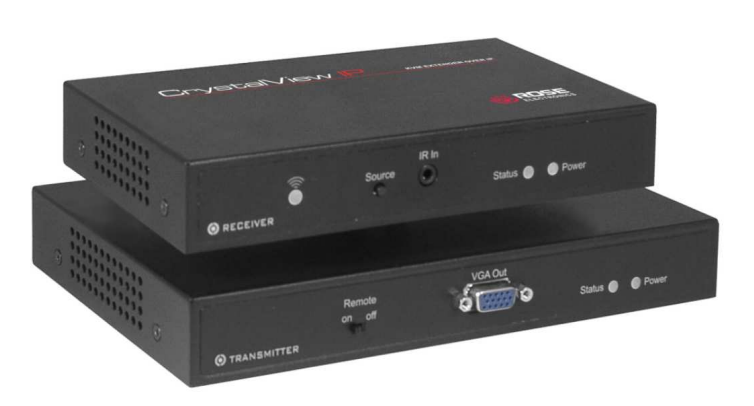

# Features and Benefits

- Connect your workstation to one or multiple computers over your internal Ethernet network
- HD resolutions up to 1920 x 1080 at 25 fps
- Supports full stereo audio
- VGA or DVI-D video input support
- VGA pass-through connector on the transmitter for local viewing on a VGA monitor
- Adjustable bandwidth
- Built-in browser based configuration for IP assignment and device naming
- Remote On/Off switch disables the receiver's equipment
- Installation consists of:
	- **Connecting the receiver to your DVI/VGA monitor,** PS/2 keyboard and mouse, headphone or speakers and microphone
	- **Connect the transmitter to your computer's DVI-D** monitor port, audio out, audio in, and USB port (keyboard/mouse only)
	- **Set-up the IP addresses using the units OSD.**
	- **Connect the transmitter to your network.**
	- **Connect the receiver to your network**
	- **Apply power and the installation is complete**

# KVM Network, DVI, Audio, Extender

Extend your complete workstation, keyboard, mouse, DVI monitor, and audio anywhere on your network and access one or multiple computers.

Resolution up to  $1920 \times 1080$  at 25 fps 1680 x 1050 at 30 fps

Multiple units can be connected on the LAN for different source / destination configurations:

One Transmitter to One Receiver One Transmitter to Multiple Receivers Multiple Transmitters to One Receiver Multiple Transmitters to Multiple Receivers

The transmitter can also be connected directly to the receiver unit.

# CrystalView IP<sup>™</sup> Advantage . . .

The CrystalView IP is the ideal product to easily access any computer connected on your Ethernet network. You can connect one transmitter or multiple transmitters from your computers to the network and connect one or multiple receivers to your network. To connect to a network computer simply display the OSD, select the computer to connect to and you're done. You have full control of the connected computer.

The CrystalView IP units (Transmitter to Receiver) can also be directly connected using standard network cabling terminated with RJ45 connectors.

The OSD allows you to access and change several functions and features. You can enable or disable the audio, enable or disable the IR feature, adjust the bandwidth and other features.

The IR feature of the CrystalView IP allows you to connect the IR transmitter to the CrystalView IP transmitter and aim it directly to a device's IP window. From the receiver side, you can use your remote control to send the information from the remote to the transmitter, and to the connected equipment like a DVD player or set top box.

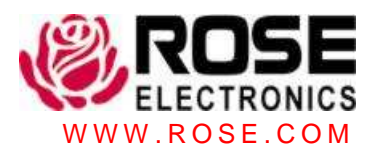

## **Typical Application**

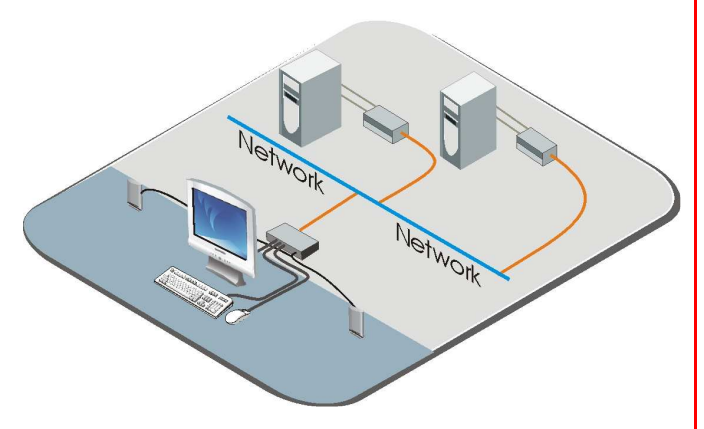

Control your computer over your network

**Overview** The CrystalView IP extender is usually sold in pairs, a transmitter unit and a receiver unit. The transmitter unit connects to your computers DVI-D video card connector, USB port, microphone and speaker ports. The receiver unit connects to DVI-D monitor, PS/2 keyboard and mouse, microphone and speakers. The transmitter and receiver unit are connected to your Ethernet network using standard network cabling.

**Installation** Installing the CrystalView IP extender is as simple as connecting the computer's monitor, USB, microphone, and speaker ports to the transmitter unit. , connecting a DVI or VGA monitor, PS/2 keyboard and mouse, microphone and speakers to the receiver unit and connecting the local and remote units to your network. Configure each with an IP address and it's ready to use.

**Specifications** 

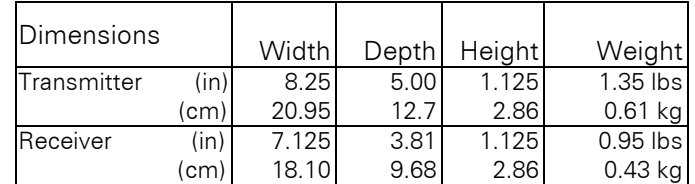

#### **Connectors**

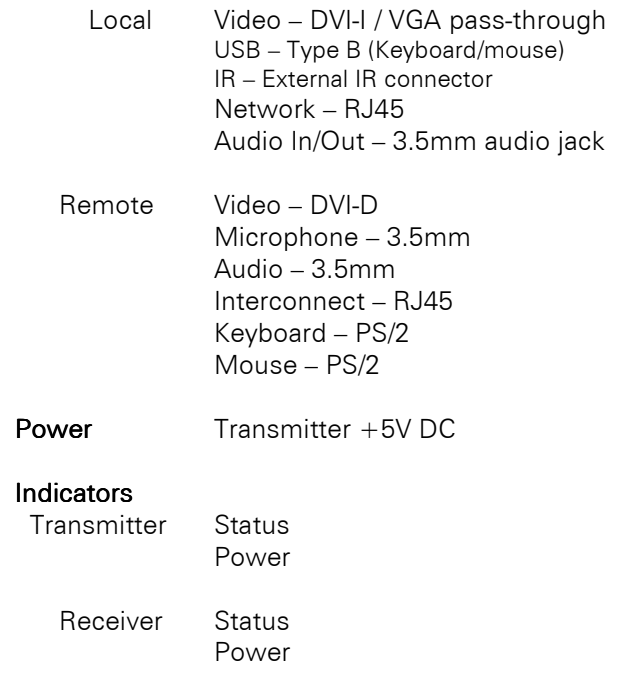

**Part Numbers**<br>CRK-2DTXIPP

KVM extender over IP

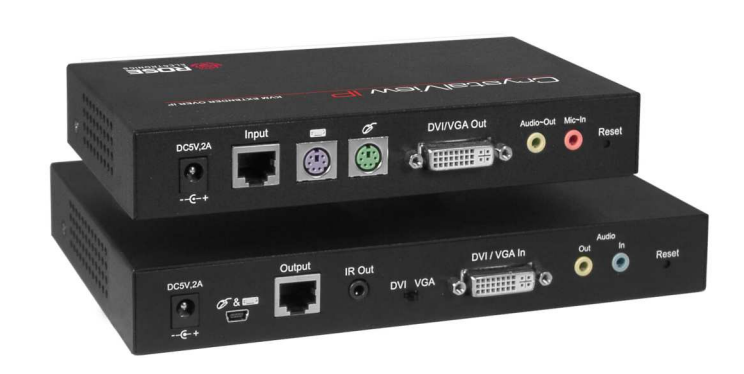

Rear View

### **Phone: 281-933-7673 E-mail: sales@rose.com**

10707 Stancliff Rd. Houston, TX 77099 Rose Electronics – Europe: +49 (0)2454 969442 Rose Electronics – Asia: +65 6324 2322

DS-CRV-IP Copyright 2010 Rose Electronics. All rights reserved W W W . R O S E . C O M

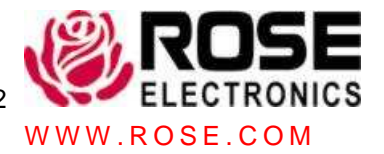